## Access World Book Wizard as a student

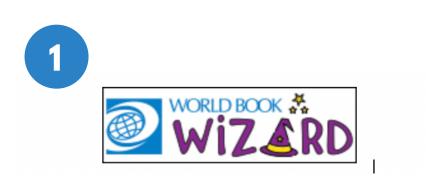

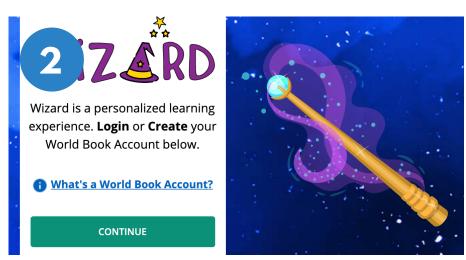

Look for this icon on your school website or computer. Click on it to open Wizard.

*If you are not already signed in to your account, you will reach this creen. Click the green* **continue** *button to sign in.* 

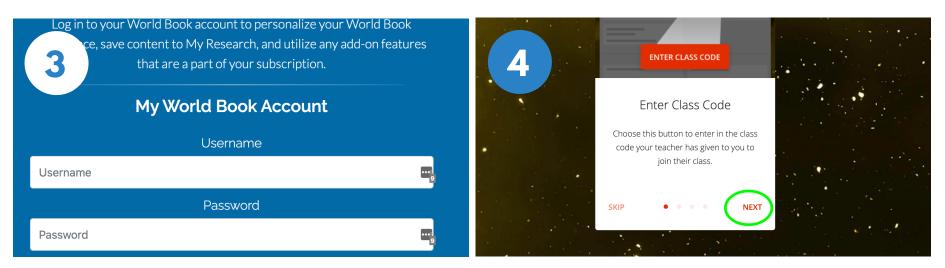

Log in to your My World Book Account. This is the same account you used to log in to Science or Social Studies Power. If you do not have an account, you can create one.

Your very first time logging in there will be a guided walk-through to help you learn your way around. Click **Next** to learn more.

# Join a class and access assignments

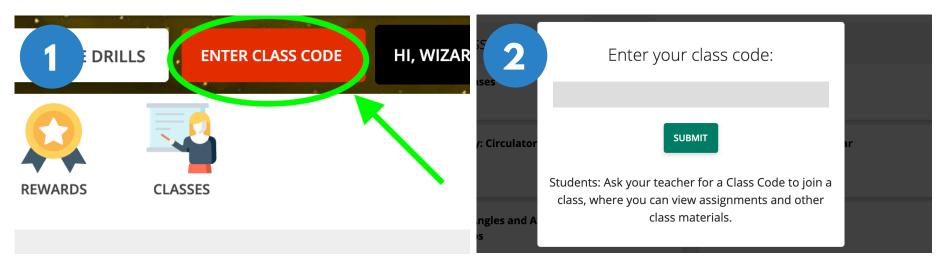

To join a class, select **Enter Class Code.** Your teacher will give you a class code for your class.

Enter the code and click **Submit**.

| 1 |                                                                                       | • * * * * * * * * * * * * * * * * * * * |         | Welcome To World Book Online!              | WORLD BOOK                                               | STUDENT | Educator Tools             |
|---|---------------------------------------------------------------------------------------|-----------------------------------------|---------|--------------------------------------------|----------------------------------------------------------|---------|----------------------------|
|   | 3                                                                                     |                                         |         | A ler                                      |                                                          |         | O                          |
|   |                                                                                       | ASSIGNMENTS                             | REWARDS | nce Blo                                    |                                                          |         | Due in 5 days on 11/14/202 |
|   | My Active Assignments                                                                 |                                         |         | istructions<br>earn how the air on Earth c | rth contributes to the weather! World Book Kids: Weather |         |                            |
|   | <b>Air and Weather</b><br>Science Block A<br>Due in <mark>5 days</mark> on 11/14/2020 |                                         |         | START ASSIGNMENT                           | _                                                        | Link    |                            |

Once your teacher creates an assignment, you will see it under **My Active Assignments**. If there is a due date, you can see how many days you have left to complete it t. Click on the box to get started. *Read the instructions and click.* **Start Assignment** *when are ready to begin.* 

Sometimes you might see a link to a World Book article like the one in the picture to help learn more before you begin.

### ASSIGNMENT BASICS

| Air Temperature, Humidity |  |
|---------------------------|--|
|                           |  |

Introduction

#### /ell done! You've finished step 1 of 4.

Air Temperature, Humidity, and Pressure

Air Temperature, Humidity, and Pressure

Weather Fronts and Storms

Weather Fronts and Storms

| ۲<br>۱ | Conservation of the second of the second second sec | (  |
|--------|----------------------------------------------------------------------------------------------------|----|
|        |                                                                                                    |    |
| ne     | Press key 1                                                                                                    | C  |
|        | Press key (2                                                                                                    | ¢  |
|        | Press key 3                                                                                                    | C  |
|        | Press key 4                                                                                                    | (@ |

#### INTRODUCTION

Most of your assignments will start with an introduction. This is information that will help you answer the questions that follow. Sometimes this will include videos and sounds.

Do you like rainy days? Maybe your favorite weather is hot and sunny. But what makes the weather? Weather is made by **sunlight, water**, and **air**.

#### **MOVING ON**

Drills

Story

Sometimes an assignment will have multiple steps, like this. Sometimes it will only have two steps. Click **Next Step** to start the questions.

#### QUESTIONS

Click the ear icon to have questions and answers read-aloud to you. Once you select your answer, click **Answer** to see if you were right or wrong!

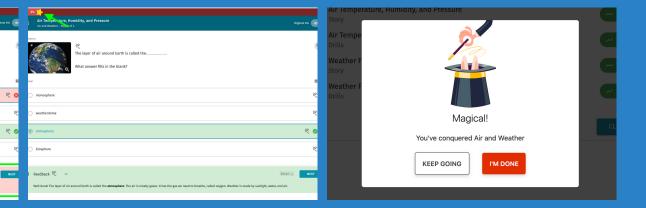

~ 0%

~ 0%

NEXT STEP

#### FEEDBACK

the bio dome

the weather dom

eedback @

If you get a question wrong, the correct answer will be shown in green to help you learn. There is also feedback to help you get this right next time!

#### **PROGRESS**

Fater -

Watch the yellow star at the top of the page to see your progress. If you get a question right this will move closer to 100%, if you get a question wrong it will move backwards.

### FINISHED!

Once you get to 100% you will see this icon! If you want to keep practicing select **Keep Going**. To exit, click **I'm Done**.